<https://github.com/techspence/xymontoslack> <https://api.slack.com/reference/surfaces/formatting>

## **On Slack API website**

You must first create a Slack App.

- 1. Log into your Slack workspace at <https://slack.com/workspace-signin>
- 2. Go to <https://api.slack.com>
- 3. Click '**Your Apps**' in the top right corner. If this is your first time you'll probably need to click '**Build**'
- 4. Click '**Create an App**' button
	- Choose 'from scratch'
		- App Name: Xymon Alerts
		- Workspace: pick yours
- 5. Click '**OAuth & Permissions**' from the sidebar
- 6. Scroll down to the '**Bot Token Scopes**' section and click '**Add an OAuth Scope**' button and choose
	- chat:write
	- chat:write:customize
	- users:write
- 7. Optional: If you wish to restrict the use of this app so it only works from your Xymon Server's IP range, scroll down to the '**Restrict API Token Usage**' section and define your Xymon Server's WAN IP, then click the '**Save IP address ranges**' button.
- 8. Scroll up and click the '**Install to Workspace**' button. You'll be asked to '**Allow**' the app in your workspace.
- 9. You now have the '**Bot User OAuth Token**' that's required in the alert script below.
- 10. You can also customize the app's avatar icon and description if you wish. That's in the '**Basic Information**' section found on the left sidebar menu. I suggest this.

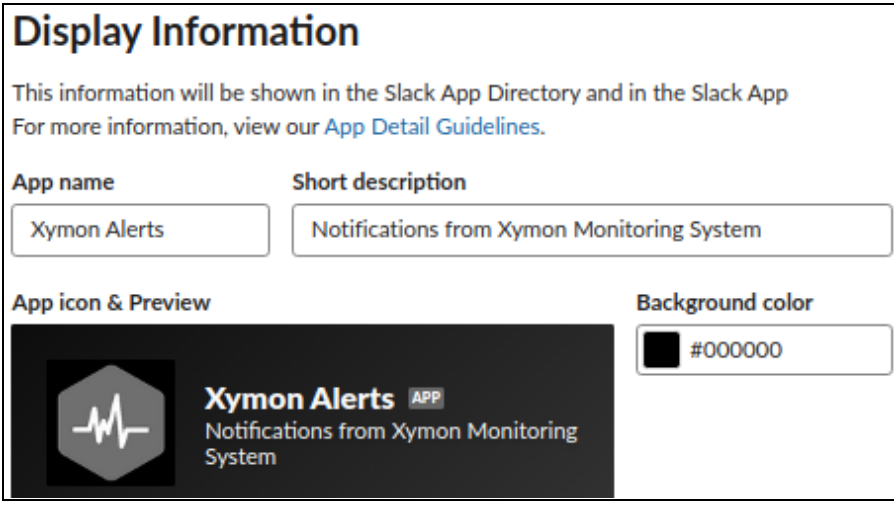

## **In Slack interface**

- 1. Create new channel where alerts will be sent. It can be private or public. We'll call ours **xymon-alerts**
- 2. Add the new app to the channel by typing **/invite** and choosing '**Add apps to this channel**' and searching for your app name

## **On Xymon Server**

Note: requires curl package. If it doesn't work, try installing curl # sudo apt install curl

1. Create the script. You will need to paste in the '**Bot User OAuth Token**' you got earlier.

\$ sudo bash

\$ cd /home/xymon/server/bin ( or wherever your bin folder lives, possibly /usr/lib/xymon/server/bin ) \$ nano slack\_app\_bot\_script.sh

```
#!/bin/sh
#--------------------------------
# Original script from https://github.com/techspence/xymontoslack
# Rewritten and made awesome by Kris Springer
# https://www.krisspringer.com
# https://www.ionetworkadmin.com
#
# This script takes 1 parameter (channel name, $channel) and sends Xymon alerts to the specified Slack channel.
# Assumptions: Slack App with the Bots feature & functionality enabled and a Bot User OAuth Access Token
hostname=$BBHOSTNAME
level=$BBCOLORLEVEL
svcname=$BBSVCNAME
username="Xymon Alert"
channel="#${RCPT}"
NOTICE=`echo "$BBALPHAMSG" | grep -c INFO`
if [ $RECOVERED -eq 1 ]; then
 alertemoji=":thumbsup:";
 verbiage="Recovered"
elif \lceil $NOTICE -gt 0 ]; then
 alertemoji=":waving_white_flag:";
 verbiage="Notice"
elif \lceil $level = "red" ]; then
 alertemoji=":rotating_light:";
 verbiage="Down"
elif [ $level = "yellow" ]; then
alertemoji=":warning:";
 verbiage="Warning"
elif [ $level = "green" ]; then
alertemoji=":thumbsup:";
 verbiage="OK"
elif [ $level == "purple" ]; then
alertemoji=":question:";
verbiage="Missing"
else
alertemoji=":waving_white_flag:";
 verbiage="Notice"
fi
postdata()
{
 cat <<EOF
{
 "channel": "$channel",
 "username": "$username",
 "text": "$alertemoji
<$XYMONWEBHOST$XYMONSERVERCGIURL/svcstatus.sh?HOST=$BBHOSTNAME&SERVICE=$BBSVCNAME|*$svcna
me* $verbiage on $hostname>"
}
EOF
}
curl --silent --output /dev/null -X POST -H 'Authorization: Bearer paste-token-here' \
-H 'Content-type: application/json' \
```

```
--data "$(postdata)" "https://slack.com/api/chat.postMessage"
```
\$ chmod 755 slack\_app\_bot\_script.sh \$ chown xymon:xymon slack\_app\_bot\_script.sh

2. In **alerts.cfg** make the following change. Remove MAIL and add SCRIPT and the path. This is where you define the Slack Channel name Instead of an email address.

**SCRIPT /home/xymon/server/bin/slack\_app\_bot\_script.sh** xymon-alerts COLOR=red,yellow,purple DURATION>15m RECOVERED NOTICE REPEAT=2h

3. Trigger a test alert. You can disable some test for a few minutes, or add a non-existing process to the analysis.cfg that will trip a red alert. If it works, you're done!

Here's a Test script that you can manually run to test things out if you wish to try some additional customizations. You''ll need to **chmod** and **chown** it just like the production script. You'll also need the '**Bot User OAuth Token**'

```
------------------------
#!/bin/sh
# To run
# sudo ./slack_app_bot_script-TEST.sh
level="yellow"
hostname="TestBox"
svcname="attitude"
username="Test Alert"
channel="#xymon-alerts"
if \lceil $level = "red" ]; then
 alertemoji=":rotating_light:"
elif [ $level = "yellow" ]; then
 alertemoji=":warning:"
elif \lceil $level = "green" ]; then
 alertemoji=":waving_white_flag:"
elif [ $level = "purple" ]; then
 alertemoji=":question:"
else
 alertemoji=":waving_white_flag:"
fi
postdata()
{
 cat <<EOF
{
 "channel": "$channel",
 "username": "$username",
 "text": "$alertemoji <https://xymon.innovateteam.com|*$svcname* on $hostname>"
}
EOF
}
# Enable verbose output for debugging
curl --show-error --fail -X POST -H 'Authorization: Bearer paste-token-here' \
 -H 'Content-type: application/json' \
 --data "$(postdata)" "https://slack.com/api/chat.postMessage"
```
------------------------